#### *www.terrasolid.com*

#### **TerraPhoto** New Features

*шиц*с

AB

 $Q_{\infty}$ 

A.

**Hzoa** 

Arttu Soininen 14.03.2023

## **Setup: Public Function Header Files**

- Setup installs three C header files as documentation for public functions:
	- \terra64\include\photo\_functions.h general public functions
	- \terra64\include\photo\_types.h data types used

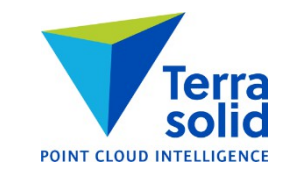

### **Various Improvements**

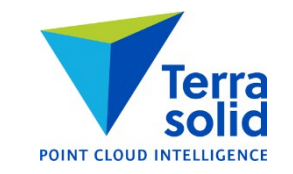

- **Create Tile Array** has new numbering options: **East to west** and **West to east**
- **Convert time** in **Manage Camera Trajectories** shows conversion result for first time stamp
- **Manage Raster References** regonizes \*.wld files as georeferencing for ortho rasters
- **Define Camera** dialog is smaller and fits better on screen on a low resolution display
- User trajecotry file formats support rotation as quaternion values
- Support for Alpha channel in ECW/JPEG2000 images

## **Intensity Correction Grid**

- **Intensity grid** button in **Define Color Corrections** has new option **Manual entry** for manual intensity correction grid
- Correction grid changes brightness of different parts of raw images whenever TerraPhoto makes use of a raw image
- Correction is saved in an image list file

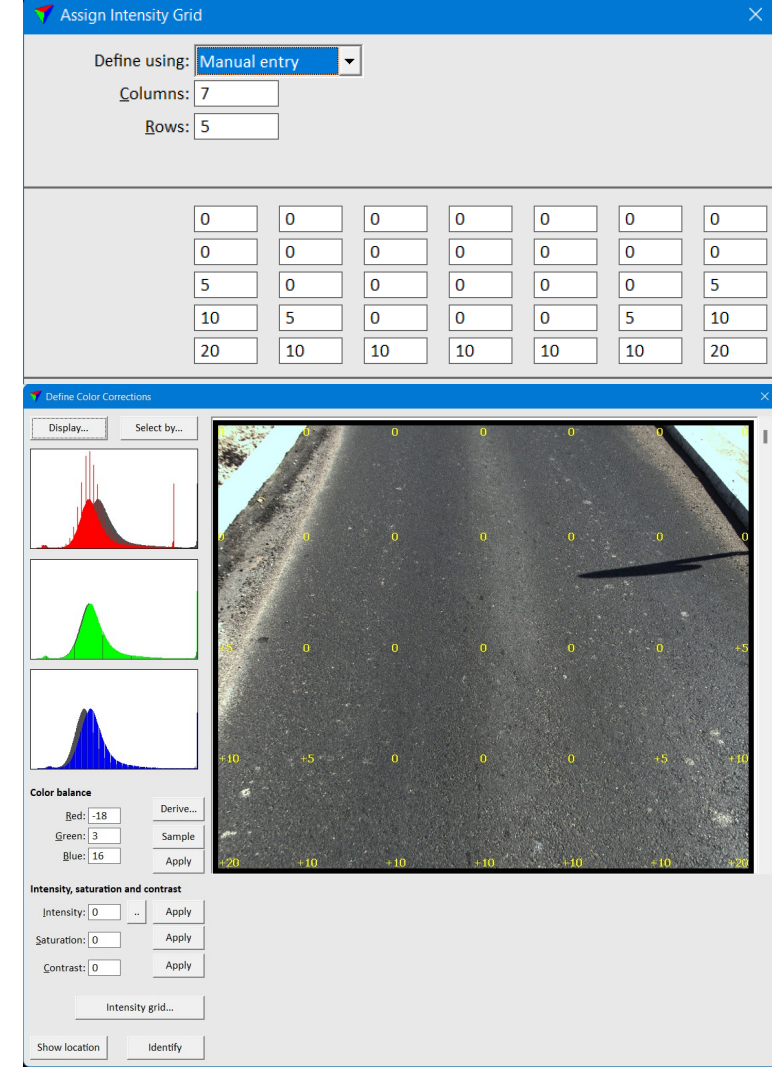

## **Derive for Color Balance Correction**

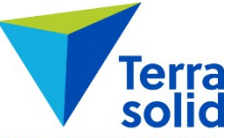

- **Derive** button in **Define Color Correction** can compute a grey balance correction for selected images
- You specify an area of the image which should be grey
- Useful for mobile images which should always see an asphalt road surface

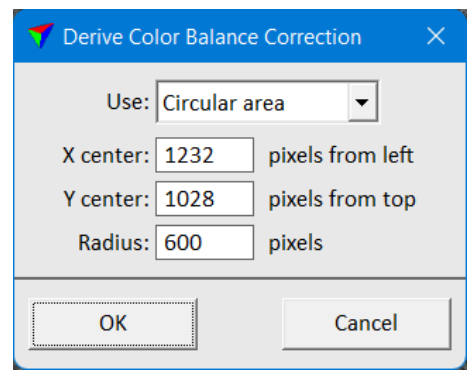

# **Intensity Balanced Ortho**

- **Rectify mosaic** can produce an orthophoto where local brightness comes from laser intensity<sup>POINT CLOUD</sup>
- Can produce an orthophoto which does not suffer from changes in brightness as much as camera images
- Laser intensity gives local brightness
- Camera image gives color and relative brightness of each pixel to its surrounding
- You can choose to produce a grey scale ortho or a color ortho

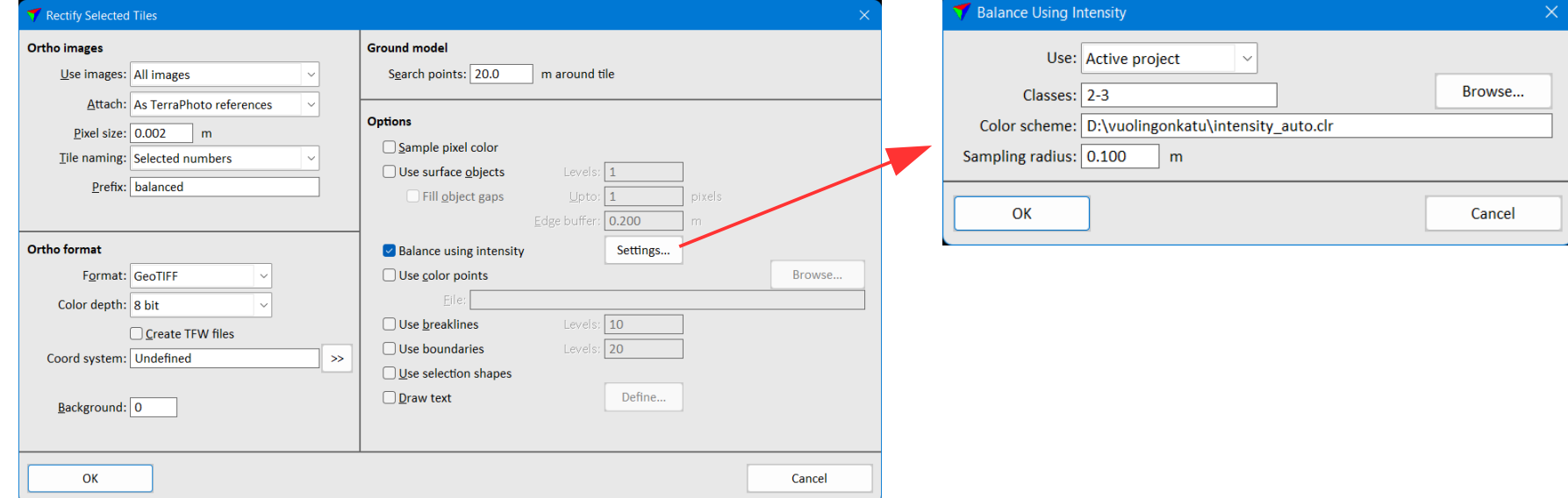

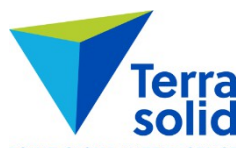

## **Intensity Balanced Ortho**

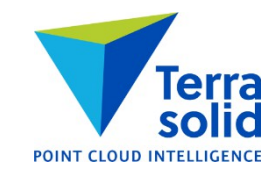

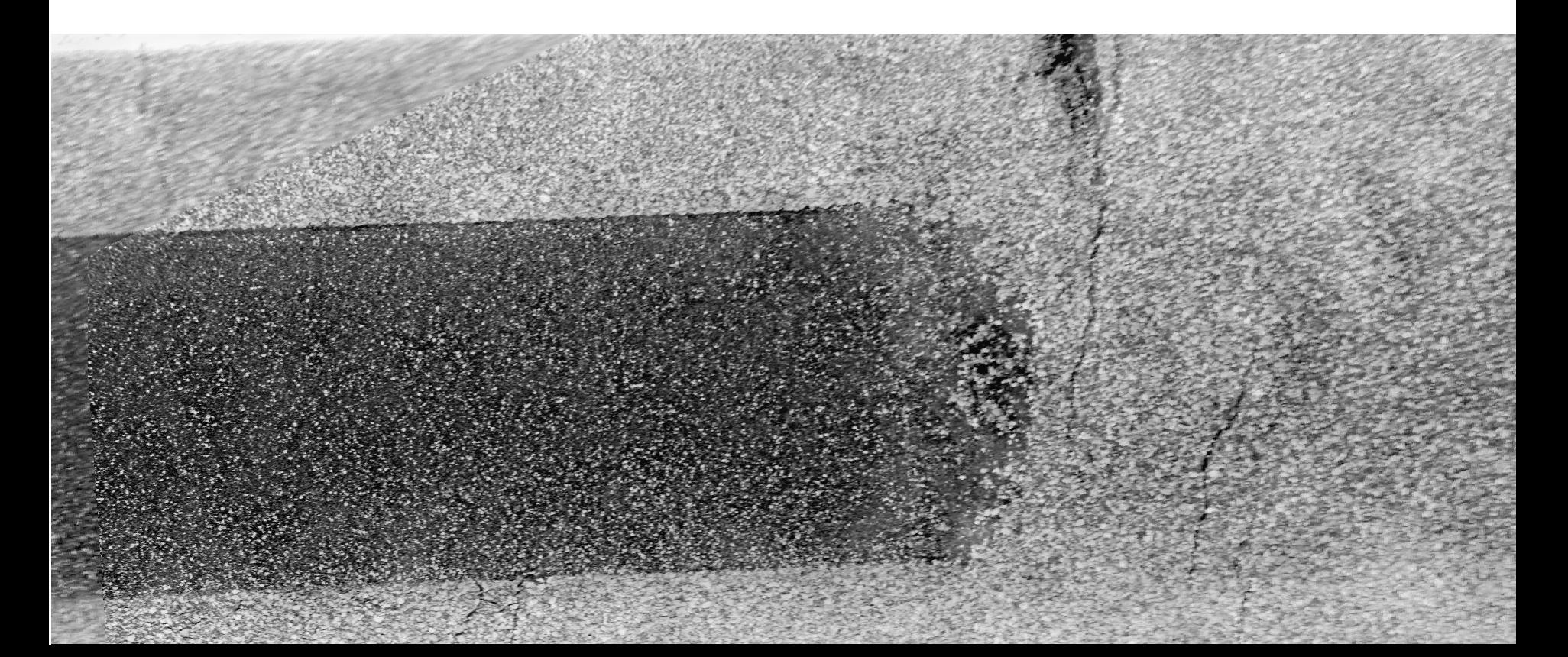

## **Image Colors**

- Each image in the image list gets its own display color from a table of 61 colors
- Color information is saved when you save an image list
- **Define color points** mode will use this when coloring by image assignment
- **Change image color** lets you swap an image color

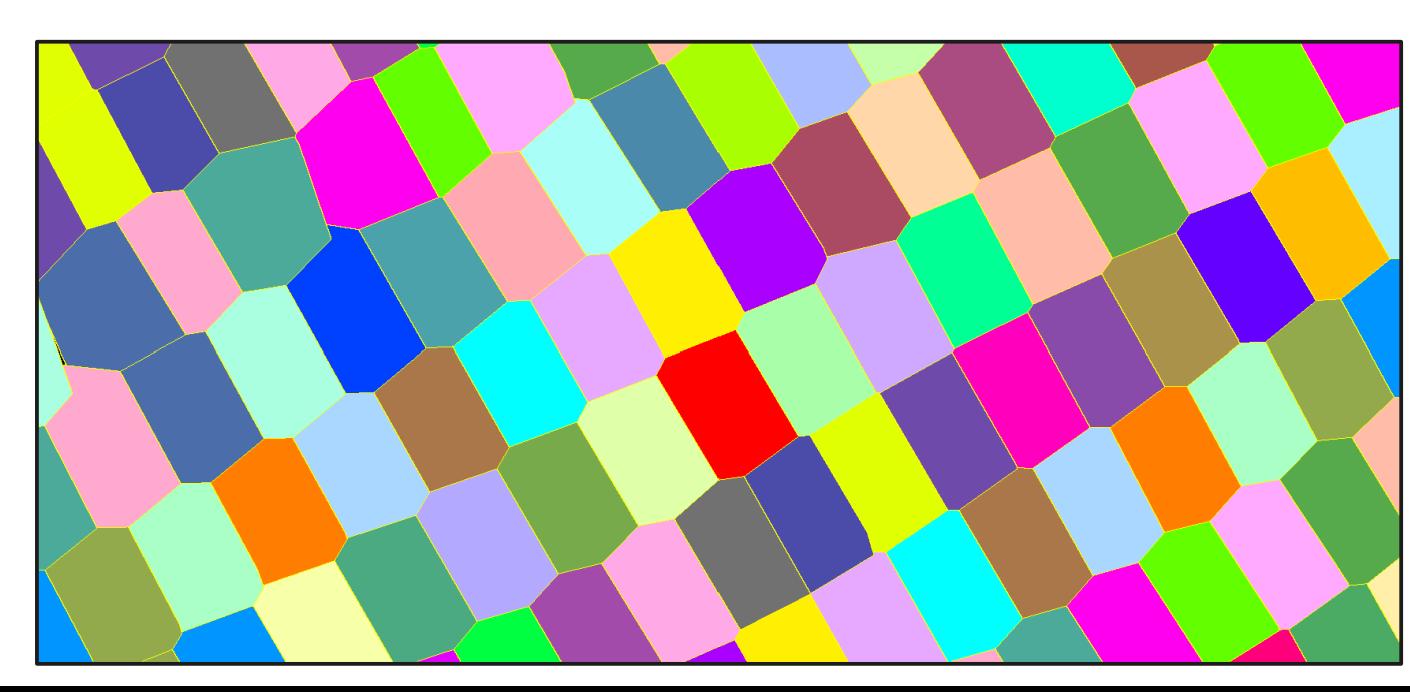

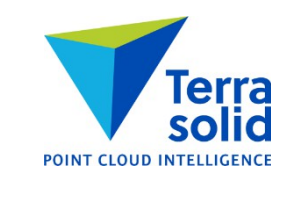

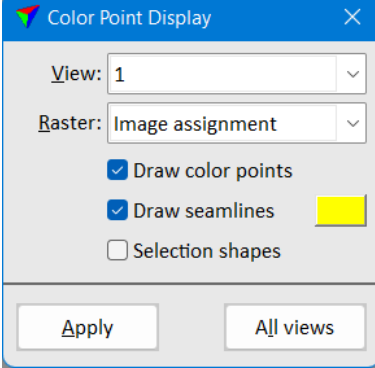

### **Improvements in 'Draw locations'**

- You can choose how line color and how fill color is selected
- You can choose **Image color**
- You can specify transparency level in MicroStation version

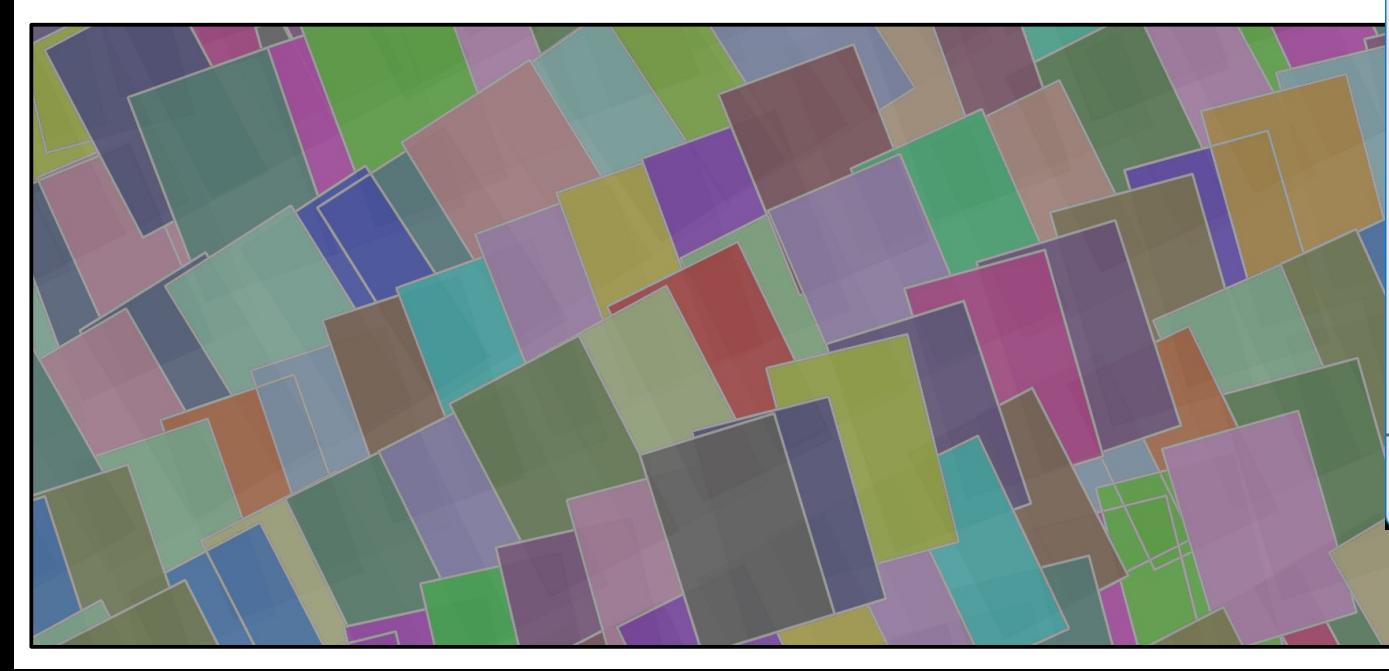

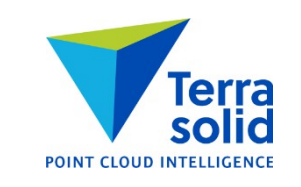

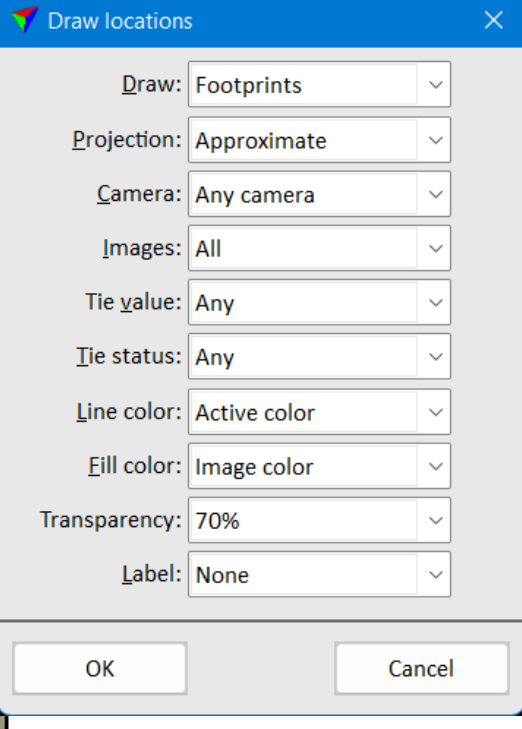

# **Depth Maps in Ortho Production**

- Produce a true ortho without vectorizing buildings
- Workflow:
	- Classify building roofs (and bridges) carefully
	- Compute depth maps using class 6 Building (and 11 Bridges)
	- Set **Use depth maps** on when working with color points
	- Set **Use depth maps** on in **Rectify orthomosaic**

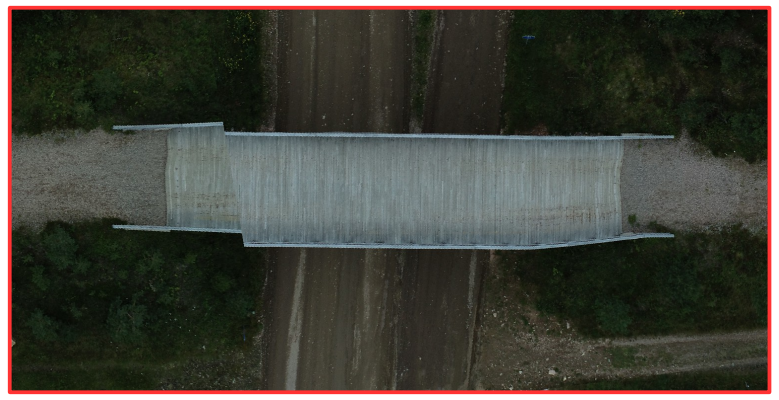

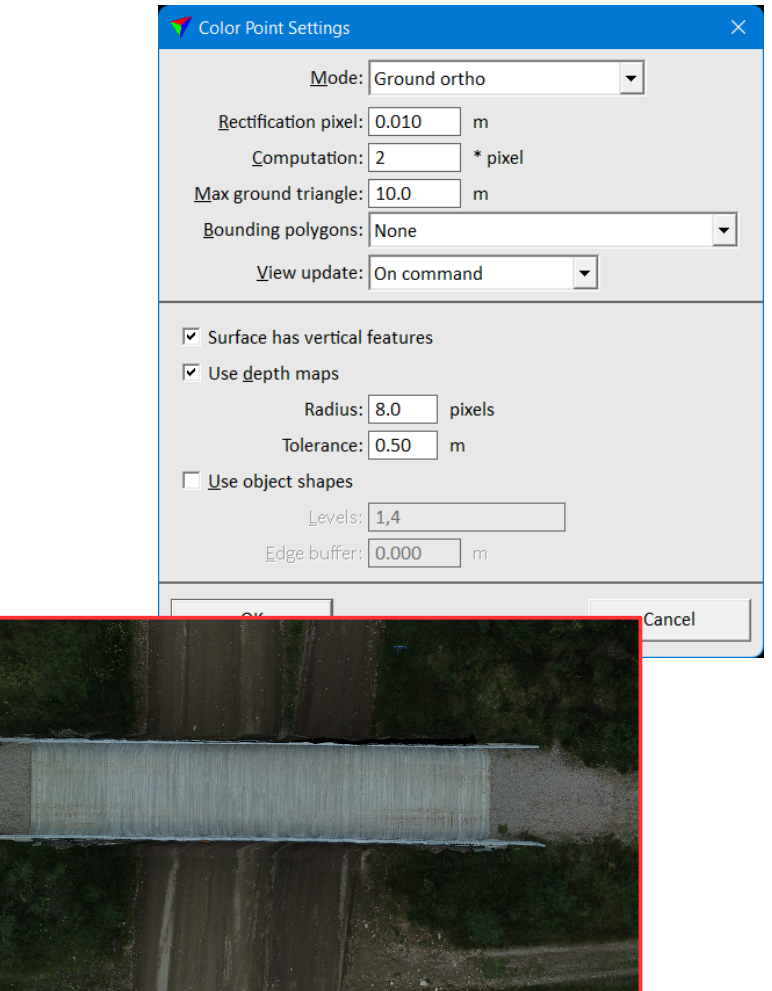

*Normal ortho rectified to ground Top surface ortho with depth maps*